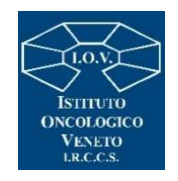

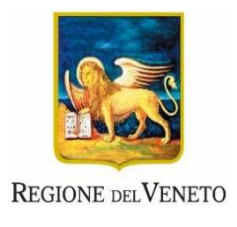

# **Procedura Sintel ID 179771581**

**OGGETTO: IOV\_D54\_2023 Procedura negoziata telematica, ai sensi dell**'**art. 50, comma 1, lett. e) del D. Lgs n. 36/2023 per la fornitura di sacche da urina per diverse UU.OO. suddivisa in 9 lotti, a fronte di un arco temporale di 24 mesi.** 

**Lotto 1 CIG: B074CC491C Lotto 2 CIG: B074CC59EF Lotto 3 CIG: B074CC6AC2 Lotto 4 CIG: B074CC7B95 Lotto 5 CIG: B074CC8C68 Lotto 6 CIG: B074CC9D3B Lotto 7 CIG: B074CCAE0E Lotto 8 CIG: B074CCBEE1 Lotto 9 CIG: B074CCCFB4** 

# **CHIARIMENTO N. 1**

## **Quesito: 1)**

"Richiesta specifiche lotto 8. Spettabile I.O.V. relativamente al lotto 8 si chiede di specificare il prodotto in uso per una corretta valutazione del DM da offrire. Grazie".

## **Risposta:**

Non presente prodotto in uso. Prodotto di nuovo inserimento.

## **Quesito: 2)**

"Prezzo a base d'asta lotto 9 sub b). Spettabile IOV, la presente per segnalare un prezzo eccessivamente basso perla tipologia di sacca di ricambio richiesta. Cordiali saluti".

#### **Risposta:**

Si conferma la base d'asta.

## **Quesito: 3)**

"RICHIESTA DOCUMENTO DGUE. Salve, potreste per cortesia pubblicare il documento DGUE in versione Word poiché quello inserito negli allegati non può essere compilato. Grazie".

#### **Risposta:**

Al fine di evitare ulteriori errori del file.xml, si invita a generare il **DGUE response**  seguendo il percorso come di seguito descritto:

- scaricare la Request messa a disposizione in documentazione di gara;

- accedere al servizio messo a disposizione da CONSIP nel portale

https://www.acquistinretepa.it/espd-dgue/#!/start.

Il servizio è utilizzabile a seguito di login, nel menu di sinistra "Servizi", Sezione eDGUE.

Il percorso inizia dalle selezioni seguenti:

Chi è a compilare il DGUE? >> Sono un operatore economico

Che operazione si vuole eseguire? >> Importare un DGUE

>> Caricare il documento (Request)

- generare la **DGUE Response** in formato xml

- compilare e firmare il file xml **DGUE Response** con firma digitale, scaricarlo da CONSIP e caricarlo nella busta amministrativa in Sintel.

Nota: per le modalità di utilizzo di dettaglio si rimanda alle indicazioni operative e ai manuali presenti sul portale Consip.

> Il Responsabile del Procedimento Dott.ssa Maria Zanandrea (Documento sottoscritto digitalmente ai sensi del D. Lgs. 82/2005 ss. mm. e ii. e norme collegate)